NEWFAST

## **Quick Installation Guide**

M0304670 Version 1.0

| CONTENTS                   | Wireless Adapte<br>Version V1.( |
|----------------------------|---------------------------------|
| Catalogue                  | 01                              |
| English Manual             | 02-03                           |
| Deutschsprachiges Handbuch | 04-05                           |
| Manuel en Français         | 06-07                           |
| Manuale in Lingua Italiana | 08-09                           |
| Manual de Español          | 10-11                           |

English

01

1. It is similar installation steps in Windows 11/10/7/XP. Take Windows 7 as an example as below.

Insert the wireless adapter into the computer, then dick "NF-Setup".

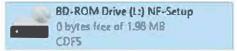

2. The driver would start the installation automatically after double click.

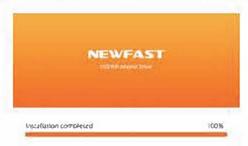

3, The following Wireless connection icons if will appear on the taskbar after installation (at the right bottom comer of desktop)and then choose the available WiFi signal,)

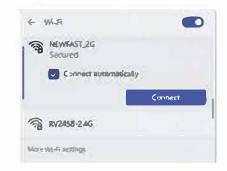

02

## Maintenance Regulations

Dear Valued Clients,

Thank you for purchasing NEWFAST products. To protect your rights and interests in after-sales service, please read the following maintenance regulations.

The following does not belong to free maintenance, our company can provide paid service, please note:

- · Damage resulting from improper installation/mounting, improper use or storage of the product, or failure to observe the operating instructions, or safety notes.
- Beyond the limited warranty.
- Unauthorized alteration, tearing up the product bar code.
- · Without authorization to change the settings file or recompilation.
- Unexpected factors or human actions lead to product damage. such as improper input voltage, temperature, water mechanical damage, break, rust or oxidation etc.
- Other failures or damages not caused by product's design, technology, manufacturing, quality, etc.

|    | Certi   | ficate | • 0f Q | uslifi   | cation     |
|----|---------|--------|--------|----------|------------|
| (  | Clinity | Inspec | tor 4  | A        | <u>c</u> ) |
|    | Pregu   | Lon D  | ate    |          | cS         |
| ĒK | ¢€U∐¥¤  | Stand  | ard Yo | <b>F</b> | 65 200     |

## FCC Statement

This device complies with part 15 of the FCC rules. Operation is subject to the following two conditions: (1) this device may not cause harmful interference, and (2) this device must accept any interference received, including interference that may cause undesired operation. Changes or modifications not expressly approved by the party responsible for compliance could void the user's authority to operate the equipment.

NOTE: This equipment has been tested and found to comply with the limits for a Class B digital device, pursuant to part 15 of the FCC Rules. These limits are designed to provide reasonable protection against harmful interference in a residential installation. This equipment generates uses and can radiate radio frequency energy and, if not installed and used in accordance with the instructions, may cause harmful interference to radio communications. However, there is no guarantee that interference will not occur in a particular installation. If this equipment does cause harmful interference to radio or television reception, which can be determined by turning the equipment off and on, the user is encouraged to try to correct the interference by one or more of the following measures:

- Reorient or relocate the receiving antenna.
- · Increase the separation between the equipment and receiver.
- · Connect the equipment into an outlet on a circuit different from that to which the receiver is connected.
- Consult the dealer or an experienced radio/TV technician for help.

The device has been evaluated to meet general RF exposure requirement. The device can be used in portable exposure condition without restriction.

The SAR limit of FCC is 1.6 W/kg averaged over one gram of tissue.

Device types wireless network adapter has also been tested against this SAR limit with 5mm.